Реализован модуль для экспорта данных в файл, предназначенный для импорта сведений в систему АС АКОТ.

Выгрузка сведений осуществляется в соответствии с форматом предоставленным разработчиками системы АС АКОТ. Формат файла импорта выложен на сайте http://ako t-info.rosminzdrav.ru

Выгружаемые данные содержат информацию как об аттестуемой, так и об аттестующей организации. В связи с этим, перед экспортом сведений должна быть заполнена как информация об условиях труда, так и информация в блоке «Ресурсы организации» (меню «АТТЕСТАЦИЯ-5 - Ресурсы организации»).

Для экспорта данных необходимо перейти в диалоговое окно "Экспорт данных в АС АКОТ", как показано на рисунке. Перед этим необходимо выбрать аттестуемую организацию в древовидном списке базы протоколов, сведения о которой необходимо импортировать в АС АКОТ.

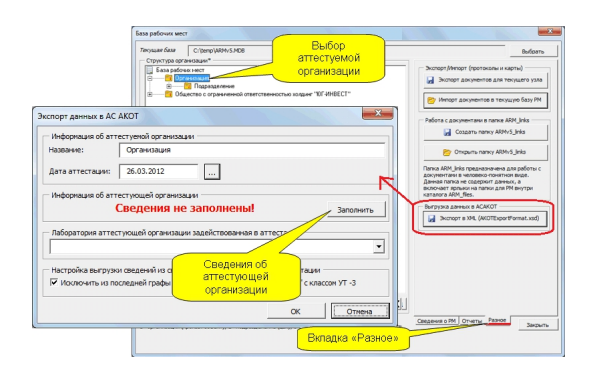

.

Для заполнения сведений об аттестующей организации предусмотрена кнопка "Заполнить", которая выводит следующее диалоговое окно.

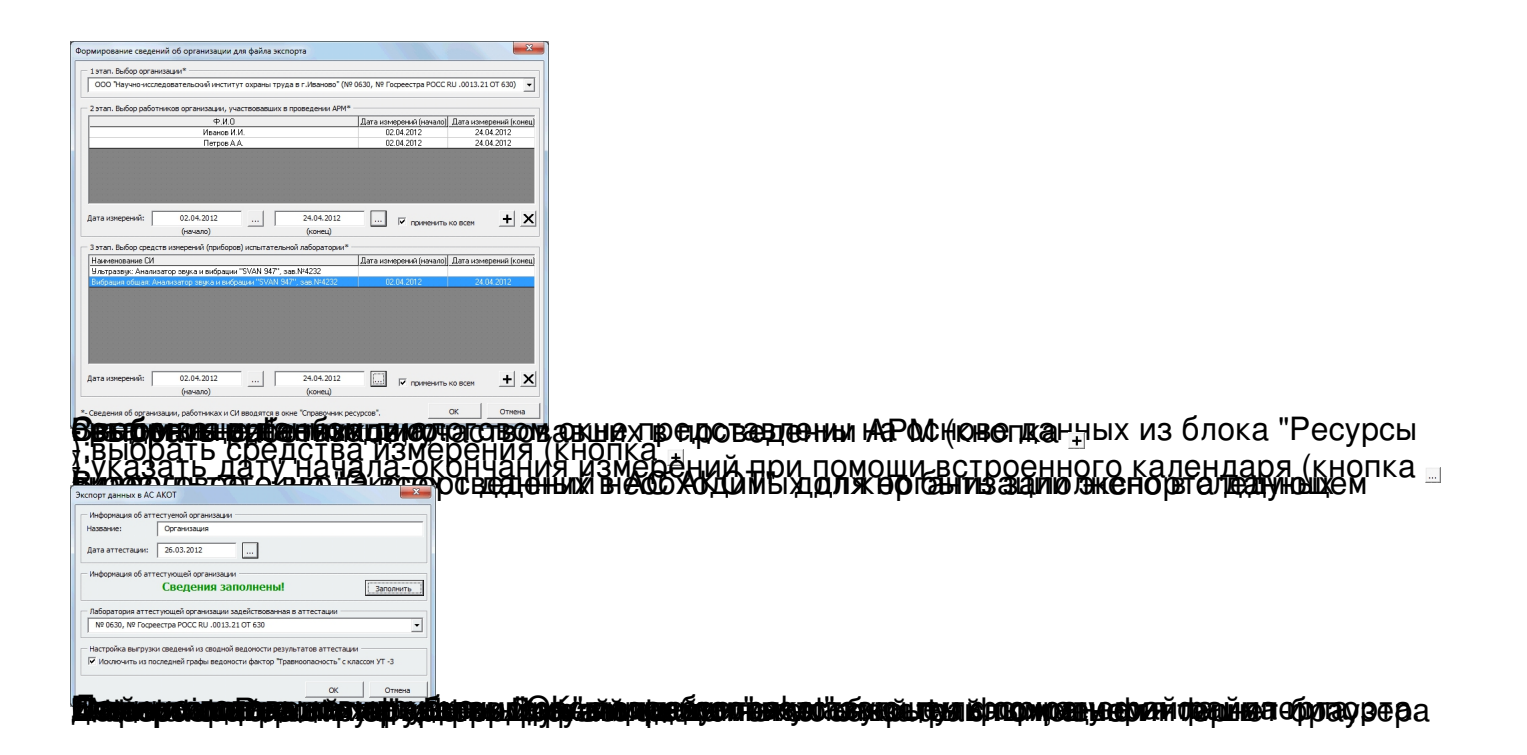